# VMware Infrastructure 3 Version3.5 ソフトウェア説明書

UNIXは、X/Openカンパニーリミテッドが独占的にライセンスしている米国ならびに他の国における登録商標です。

Microsoftは、米国Microsoft Corporationの米国およびその他の国における登録商標です。

VMware、VMwareロゴ、Virtual SMP およびVMotion はVMware, Inc の米国およびその他の国における登録商標または商標です。 Acrobat Readerは、Adobe社の登録商標です。

そのほか、本書に記載されている会社名および製品名は、それぞれ各社の商標または登録商標です。

なお、本インストールガイドにおいては、(R)およびTM表記を省略しています。

 $\cdots$ 

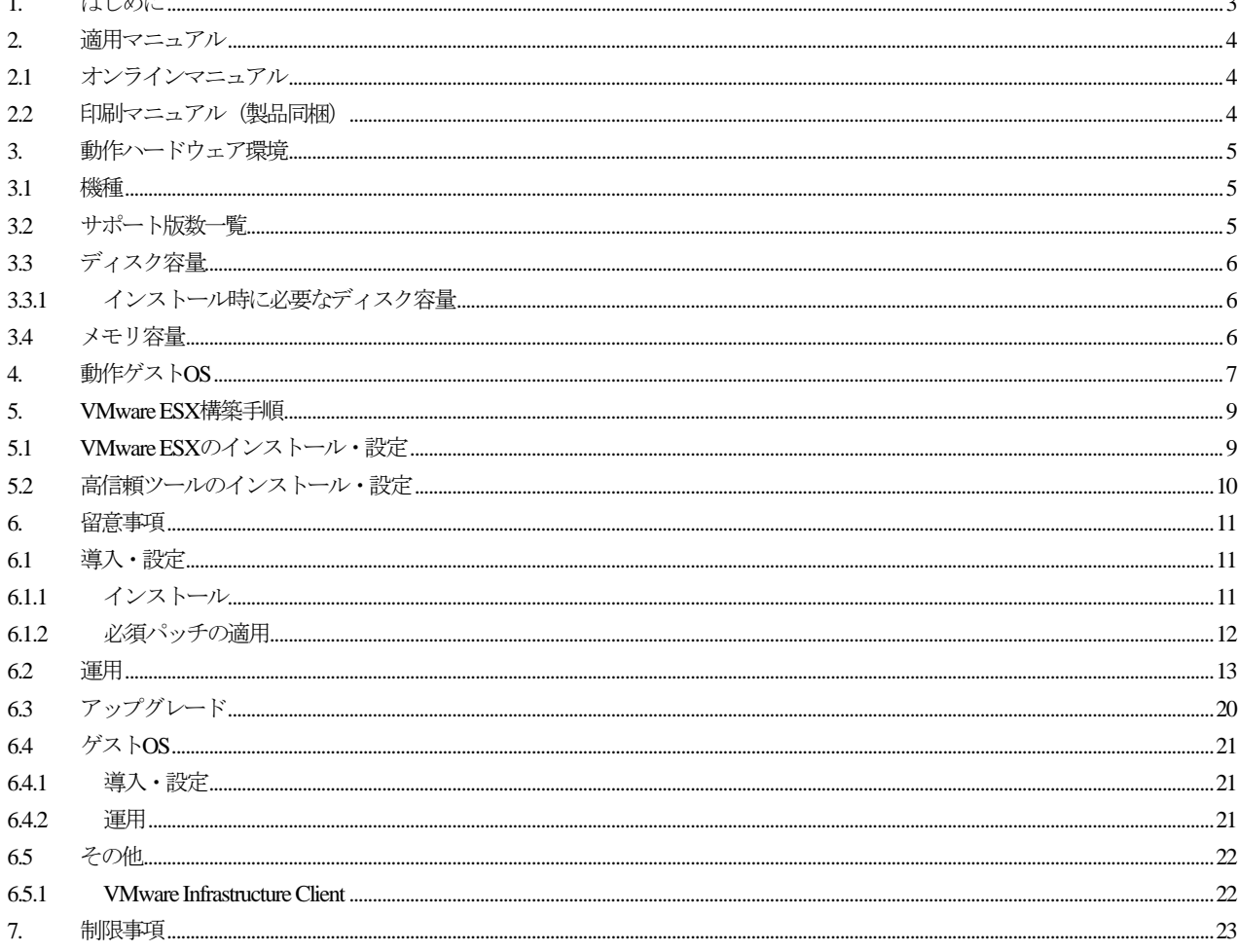

#### - 目次 -

#### 改版履歴

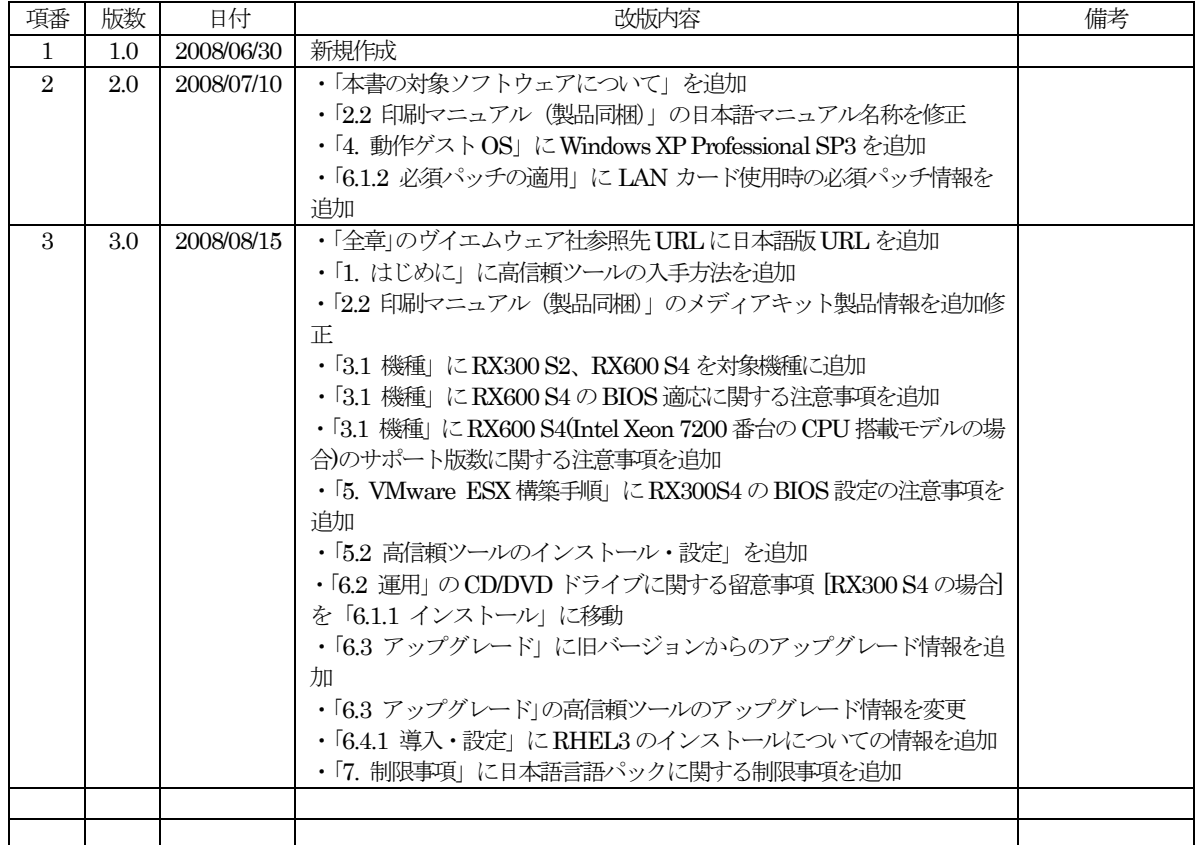

### 本書の対象ソフトウェアについて

本書は、以下のソフトウェアを対象としています。

- ・VMware ESX 3.5
- ・VMware ESX 3.5 Update 1

#### 本書の表記について

本書では、本文中の表記に以下のような略称を使用しています。

- ・「VMware ESX」の表記について 本書では、VMware ESX 3.5、VMware ESX 3.5 Update 1 を「VMware ESX」として表記しています。 VMware ESXの説明において、一部バージョンを付加して説明している箇所がありますが、バージョン表記がない場合 は、VMware ESX 3.5、VMware ESX 3.5 Update 1 を表しています。
- ・「VI Client」の表記について 本書では、VMware Infrastructure Client を「VI Client」として表記しています。 ・「高信頼ツール」の表記について
- 本書では、RAID管理ツール(ServerViewRAID / GAM) / RAS支援サービス / サーバ監視ツール(ServerView) / 保守支援ツール(HRM) / REMCSエージェントを「高信頼ツール」として表記しています。
- ・「PRIMERGYの各機種」の表記について 本書では、対象のPRIMERGY各機種名を説明する場合は、「3.1 機種」を除き、PRIMERGYを略して表記しています。 例) 「PRIMERGY RX300 S4」は「RX300 S4」と表記しています。

# <span id="page-2-0"></span>1. はじめに

本書では、富士通で動作確認済みのPRIMERGYを対象としたVMware ESX を中心に説明しています。 本書における画面例は、VMware Infrastructure 3の画面例になっていますが、それ以降のバージョンでも使用できます。

VMware ESXをインストールするためのメディア(インストールCD)は、下記ダウンロードサイトから入手してください。 <http://www.vmware.com/download/vi/index.html>(英語版) <http://www.vmware.com/jp/download/vi/index.html> (日本語版)

参考:ダウンロードはヴイエムウェア社にユーザ登録した後に利用可能になります。 なお、ユーザ登録にはライセンス製品を購入していただく必要があります。

VMware ESXおよび関連機能(VMware VirtualCenter / VMware Consolidated Backup / VMware Converter)の新規機能、 留意事項などの情報については、VMware ESXおよび関連機能のリリースノートを参照してください。

なお、VMware ESXのリリースノートは以下のURLに最新版が格納されています。

・VMware ESX 3.5 [http://www.vmware.com/support/vi3/doc/vi3\\_esx35\\_vc25\\_rel\\_notes.html](http://www.vmware.com/support/vi3/doc/vi3_esx35_vc25_rel_notes.html) (英語版)

・VMware ESX 3.5 Update 1 [http://www.vmware.com/support/vi3/doc/vi3\\_esx35u1\\_vc25u1\\_rel\\_notes.html](http://www.vmware.com/support/vi3/doc/vi3_esx35u1_vc25u1_rel_notes.html) (英語版) [http://www.vmware.com/jp/support/vi3/doc/vi3\\_esx35u1\\_vc25u1\\_rel\\_notes\\_ja.html](http://www.vmware.com/jp/support/vi3/doc/vi3_esx35u1_vc25u1_rel_notes_ja.html) (日本語版)

PRIMERGYを安定稼動させるために、高信頼ツールを導入してください。 高信頼ツールは、高信頼ツールごとに最新版が公開されています。 高信頼ツールの導入については、「5. VMware ESX構築手順」を参照してください。

# <span id="page-3-0"></span>2. 適用マニュアル

# 2.1 オンラインマニュアル

VMware Infrastructure 3 ソフトウェアCDには、オンラインマニュアルは含まれていません。

VMware Infrastructure 3 のマニュアルは、以下のURLに最新版が格納されています。 [http://www.vmware.com/support/pubs/vi\\_pubs.html\(](http://www.vmware.com/support/pubs/vi_pubs.html)英語版) [http://www.vmware.com/jp/support/pubs/vi\\_pubs\\_35.html](http://www.vmware.com/jp/support/pubs/vi_pubs_35.html)(日本語版)

# 2.2 印刷マニュアル(製品同梱)

VMware Infrastructure 3 Media Kit Version 3.5 (B515VB4B0)には以下の英語マニュアルが同梱されています。

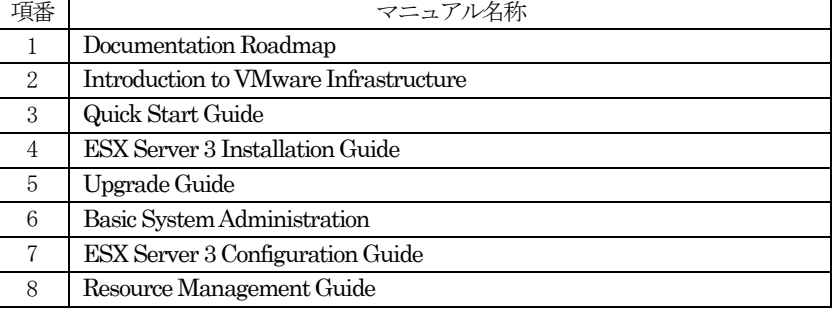

VMware Infrastructure 3 日本語メディアキット Version3.5 (B515XL4B0)には以下の日本語マニュアルが同梱されています。

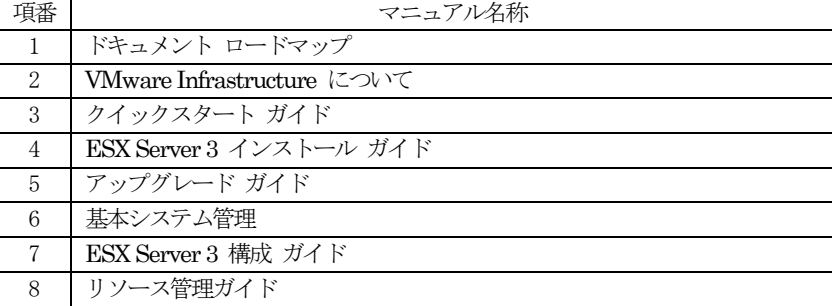

メディアキット製品に含まれるインストールモジュールおよび製本マニュアルは、各製品の初期バージョンが提供されています。 ヴイエムウェア社は、随時、製品のアップデートを提供しておりますので、最新のバージョンは下記ヴイエムウェア社のダウンロ ードサイトより入手してください。

<http://www.vmware.com/download/vi/index.html>(英語版)

<http://www.vmware.com/jp/download/vi/index.html> (日本語版)

なお、製品をダウンロードするには、ヴイエムウェア社へのユーザ登録が必要となります。

# <span id="page-4-0"></span>3. 動作ハードウェア環境

本ソフトウェアが動作するハードウェア環境を説明します。

#### 3.1 機種

本ソフトウェアを使用する場合、以下のいずれかのハードウェアが必要です。

- PRIMERGY RX300 S2
- PRIMERGY RX600 S2
- $\bullet$  PRIMERGY BX620 S2
- $\bullet$  PRIMERGY RX300 S3
- $\bullet$  PRIMERGY RX600 S3
- PRIMERGY RX600 S3(SASモデル)
- PRIMERGY BX620 S3
- $\bullet$  PRIMERGY TX200 S3
- **PRIMERGY RX300 S4**
- **PRIMERGY RX600 S4**
- PRIMERGY BX620 S4

#### • PRIMERGY TX300 S4

- 注1) 2つ以上の CPU を搭載している必要があります。
	- なお、クアッドコアのプロセッサを搭載した以下の機種では、1CPU構成も可能です。
		- $\bullet$  PRIMERGY RX300 S3
		- $\bullet$  PRIMERGY TX200 S3
		- **PRIMERGY RX300 S4**
		- $\bullet$  PRIMERGY BX620 S4
		- **PRIMERGY TX300 S4**
- 注2) 以下の機種では、Rev 1.01 以降の BIOS が適用されている必要があります。
	- PRIMERGY RX300 S4
	- PRIMERGY TX300 S4
- 注3)以下の機種では、Version 3A28以降のBIOSが適用されている必要があります。
	- PRIMERGY BX620 S4 (Intel Xeon 5200/5400番台のCPU搭載モデルの場合)
- 注4) 以下の機種では、Rev 1.12 以降の BIOS と 3.23A 以降の iRMC ファームウェアが適用されている必要があります。

#### **• PRIMERGY RX600 S4**

- 注5)以下の機種では、VMware ESX 3.5 Update 1 以降を使用してください。
	- PRIMERGY RX600 S4 (Intel Xeon 7200番台のCPU搭載モデルの場合)

### 3.2 サポート版数一覧

VMware Infrastructure 3 の最新のサポート版数状況は、以下のURLを参照してください。 <http://primeserver.fujitsu.com/primergy/software/vmware/>

# <span id="page-5-0"></span>3.3 ディスク容量

# 3.3.1インストール時に必要なディスク容量

本ソフトウェアをインストールするためには、以下のディスク構成およびディスク容量が必要です。 初期設定では8847M バイト以上の空き領域が必要です。必要に応じて、該当するファイルシステムのサイズを拡張してください。

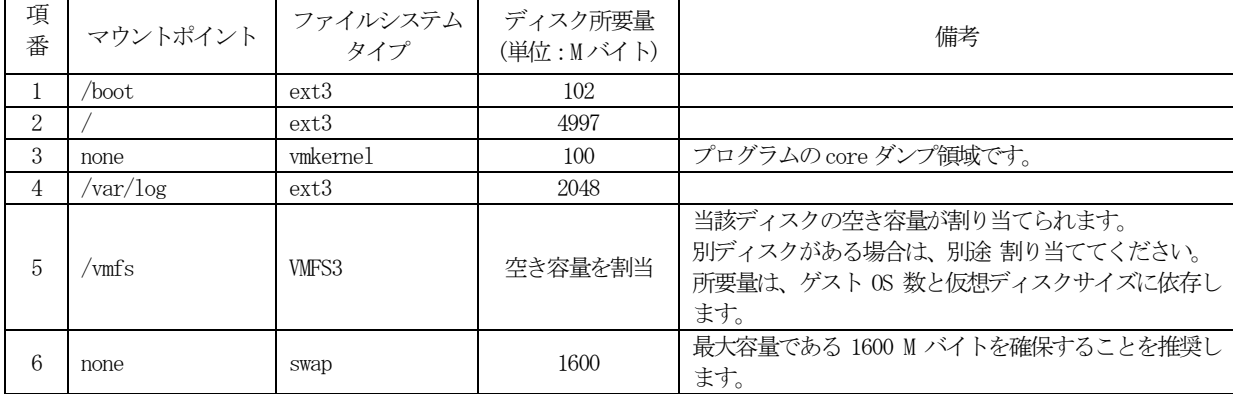

# 3.4 メモリ容量

本ソフトウェアを以下の運用で動作させるときに使用するメモリ容量(概算)を示します。

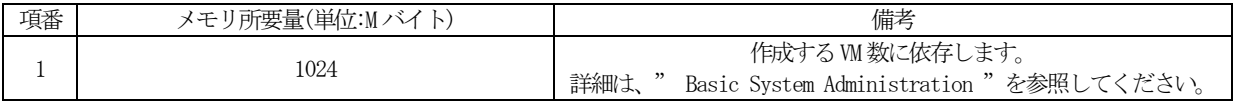

# <span id="page-6-0"></span>4. 動作ゲストOS

VMware ESXは、以下のゲストOSを動作させることができます。

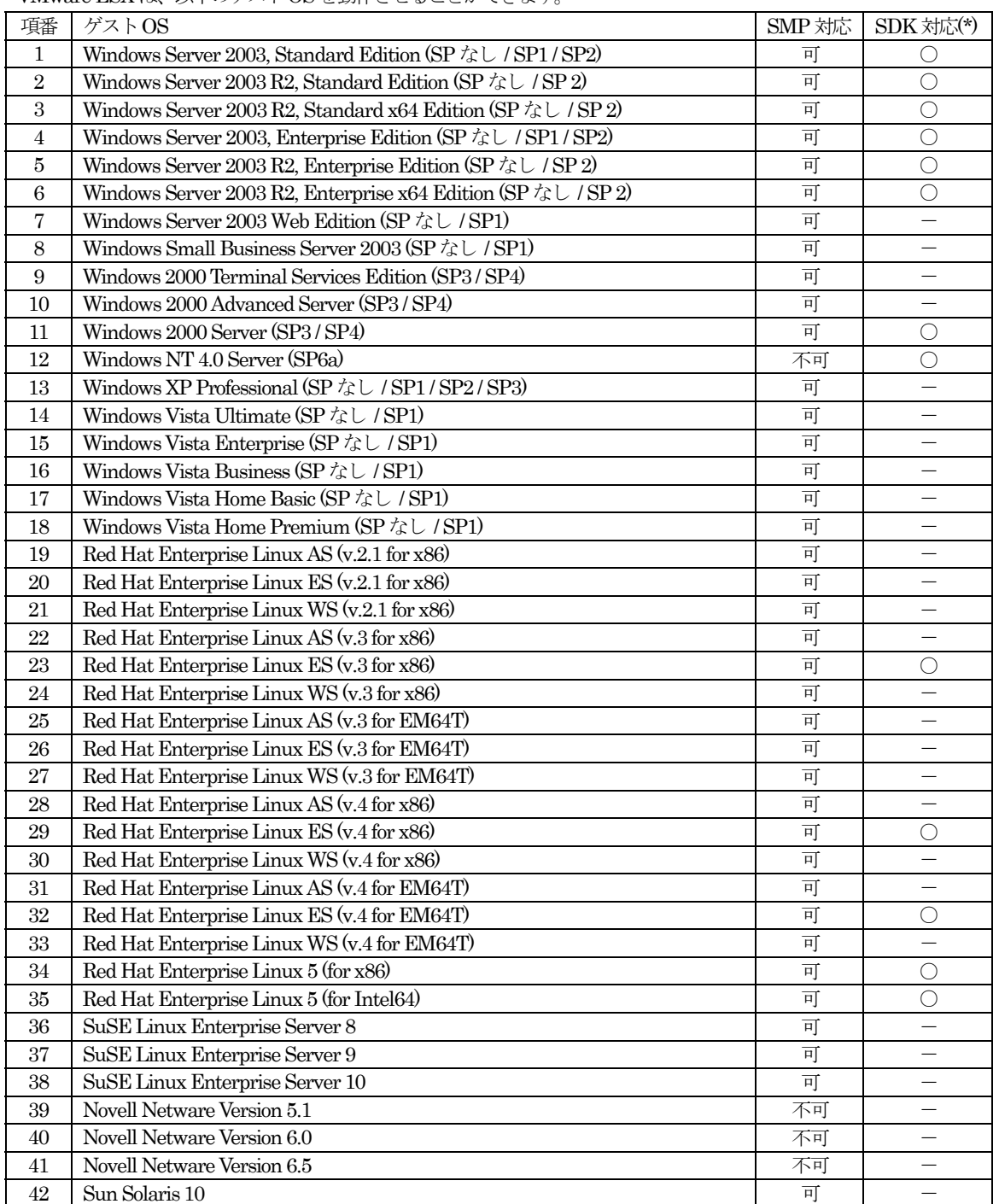

(\*) :ゲストOSの保守サポートサービス(SupportDesk)を提供しています。ゲストOSのサポートには別途OSのサポート契約が必

要です。サポート契約がない場合、ゲストOSで発生した問題のサポートができませんので必ずご契約ください。

○: 保守サポートサービス (SupportDesk)の対象

-: 保守サポートサービス (SupportDesk)の対象外

最新の動作OSについては、<http://pubs.vmware.com/guestnotes/> に記載されている情報を確認してください。

Red Hat Enterprise Linux ESにおけるサポート可能なアップデートについては、<http://pubs.vmware.com/guestnotes/>に記載さ れている情報を確認してください。

Red Hat Enterprise Linux ES のライセンスは、2CPU ライセンスです。そのため、ゲスト OS として使用する場合、仮想マシン に割当てられる仮想CPU数は、2CPUまでとなります。

64 ビットゲスト OS を使用する場合は、PRIMERGY シリーズの BIOS セットアップユーティリティを起動し、Virtualization Technologyまたは、Vanderpool Technology の設定を Enable に変更し、仮想化技術を有効にする必要があります。さらに、BIOS 設定を保存後は、一旦 PRIMERGY ハードウェア本体の電源を必ず切ってください。PRIMERGY ハードウェア本体の電源を切 らないと、仮想化技術は有効になりません。

詳しくは、各ハードウェアのユーザーズガイドを参照してください。

ただし、搭載されているプロセッサの種類により、BIOS セットアップユーティリティで仮想化技術を有効にできない機種もあり ます。その場合は、64ビットゲストOSを使用することはできません。

# <span id="page-8-0"></span>5. VMware ESX構築手順

VMware ESX環境を構築するための手順について説明します。

- 注) RX300 S4 機種を使用する場合は、VMware ESX のインストール前に必ず以下の留意事項を参照し、BIOS セットアップユー ティリティの設定を実施してください。
	- ・「6.1.1 インストール」の「1)CD/DVDドライブに関する留意事項 [RX300 S4の場合] 」

【VMware ESX】

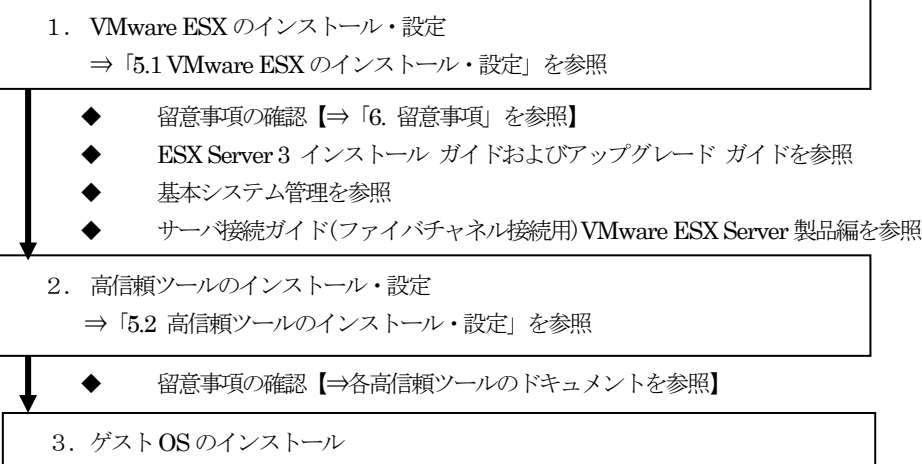

- 留意事項の確認【⇒「6.4 ゲストOS」を参照】
- ゲスト OS インストール ガイドを参照

## 5.1 VMware ESXのインストール・設定

本書、ESX Server 3 インストール ガイドおよびアップグレード ガイドに従ってVMware ESX をインストールしてください。 本書では、インストールに関する説明をグラフィカルモードでのインストールを中心に説明していますが、PRIMERGYでは グラフィカルモード、テキストモードどちらのインストール方法でもインストール可能です。

なお、グラフィカルモードのインストール途中に、ビデオ表示、キーボード、または、マウスが正常に機能しなかった場合、テキ ストモードでインストールしてください。

- インストール完了後の設定等については、基本システム管理を参照してください。
- インストール対象のPRIMERGYにディスクアレイ装置(ETERNUS2000 / 4000 / 8000)を接続する場合は、ETERNUSに同梱され
- ている"サーバ接続ガイド(ファイバチャネル接続用)VMware ESX Server製品編"(CD-ROM)を参照してください。
- 注) PRIMERGYにディスクアレイ装置(ETERNUS2000 / 4000 / 8000)を接続し、VMware ESXを PRIMERGY のローカルハ ードディスク上にインストールする場合は、ディスクアレイ装置(ETERNUS2000 / 4000 / 8000)への誤ったインストールを 防止するため、VMware ESX のインストールが完了するまでファイバーチャネルケーブルを PRIMERGY に挿さないでくだ さい。

VMware Infrastructure 3インストール完了後、PRIMERGYでは必ず以下の設定をしてください。

/etc/sysctl.conf のデフォルト設定では、NMI割り込みを無視します。NMI割り込みの設定を有効にするためは、以下の設定が必 要です。

1. VMware ESX の Service Console に root ユーザでログインします。

2. /etc/sysctl.confを編集ツール(vi等)で、以下の記述を追加します。

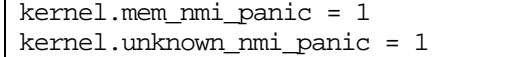

Kernel.mem\_nmi\_panic:メモリ用NMI割り込みの設定 Kernel\_unknown\_nmi\_panic.pci系NMI割り込みの設定

3. 修正を有効にするために、VMware ESXを再起動します。

# shutdown -r now

<span id="page-9-0"></span>4. Service Console に割り当てるメモリ量を変更します(高信頼ツールを導入するために必要なメモリ量を確保するためです)。 VMware ESX をインストールしたサーバに、VI Client で接続し、root でログインします。ログイン後、以下の画面の [Configuration] の [Memory] の [Properties…] を選択します。

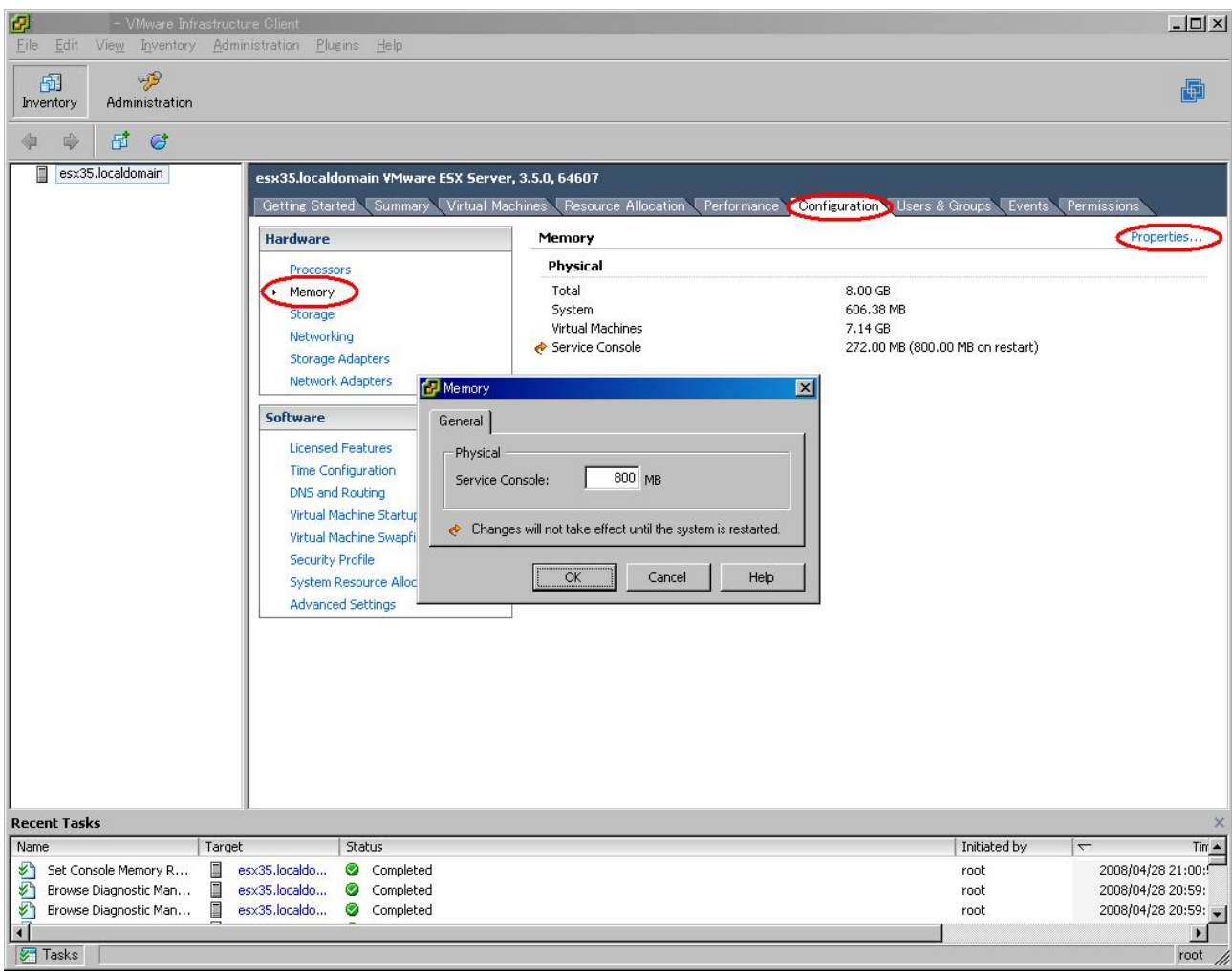

5. 表示されたダイアログで 800MB と指定し [OK] を選択して画面を終了した後、修正を有効にするために、VMware ESX を再起動します。

# 5.2 高信頼ツールのインストール・設定

高信頼ツールは、弊社の下記ダウンロードサイトから入手してください。

<http://www.fmworld.net/cgi-bin/drviasearch/drviaindex.cgi>

高信頼ツールのインストール・設定については、各高信頼ツールのドキュメントを参照してください

VMware ESXでサポートしている高信頼ツールは、以下のとおりです。

| 項番             | 高信頼ツール名                          | ダウンロードサイトでの名称                                    |
|----------------|----------------------------------|--------------------------------------------------|
|                | RAID 管理ツール(ServerViewRAID / GAM) | アレイコントローラ ドキュメント&ツールCD for WWware                |
| $\Omega$       | RAS 支援サービス                       | RAS 支援サービス for Wiware                            |
| 3              | サーバ監視ツール(ServerView)             | PRIMERGY サーバ管理ソフトウェア ServerView Agent for VMware |
| $\overline{4}$ | 保守支援ツール(HRM)                     | HRM/server for PRIMERGY (Linux)                  |
| 5              | REMCS エージェント                     | REMCS エージェント for Linux                           |

# <span id="page-10-0"></span>6. 留意事項

VMware 製品を使用する上での留意事項を説明します。

6.1 導入・設定

# 6.1.1インストール

- 1) CD/DVDドライブに関する留意事項 [RX300 S4の場合]
	- RX300 S4で適切にCD/DVDドライブを使用するためには、VMware ESXのインストール前に以下のBIOS セットアップユ ーティリティの設定が必要です。
	- 注)本設定を行わずにVMware ESX をインストールした場合、BIOS設定後、VMware ESX の再インストールが必要となりま すので注意してください。
		- 1. BIOSセットアップユーティリティを起動します。
		- 2. Advancedメニューで「Peripheral Configuration」を選択します。
		- 3. Peripheral Configurationサブメニューで「ATA Controller Config」を選択します。
		- 4. ATA Controller Configサブメニューで「S\_ATA Mode」の設定と「P\_ATA Maps To」の設定を以下のように変更しま す。
			- $\cdot$  S\_ATA Mode : Compatible
			- $\cdot$  P\_ATA Maps To : Disabled

### 2) タイムゾーンの選択

タイムゾーンの設定時には、以下の図にある"System clock uses UTC"のチェックを外してください。これがチェックされてい ると、VMware ESXの時刻表示が、9時間遅れで表示されてしまいます。

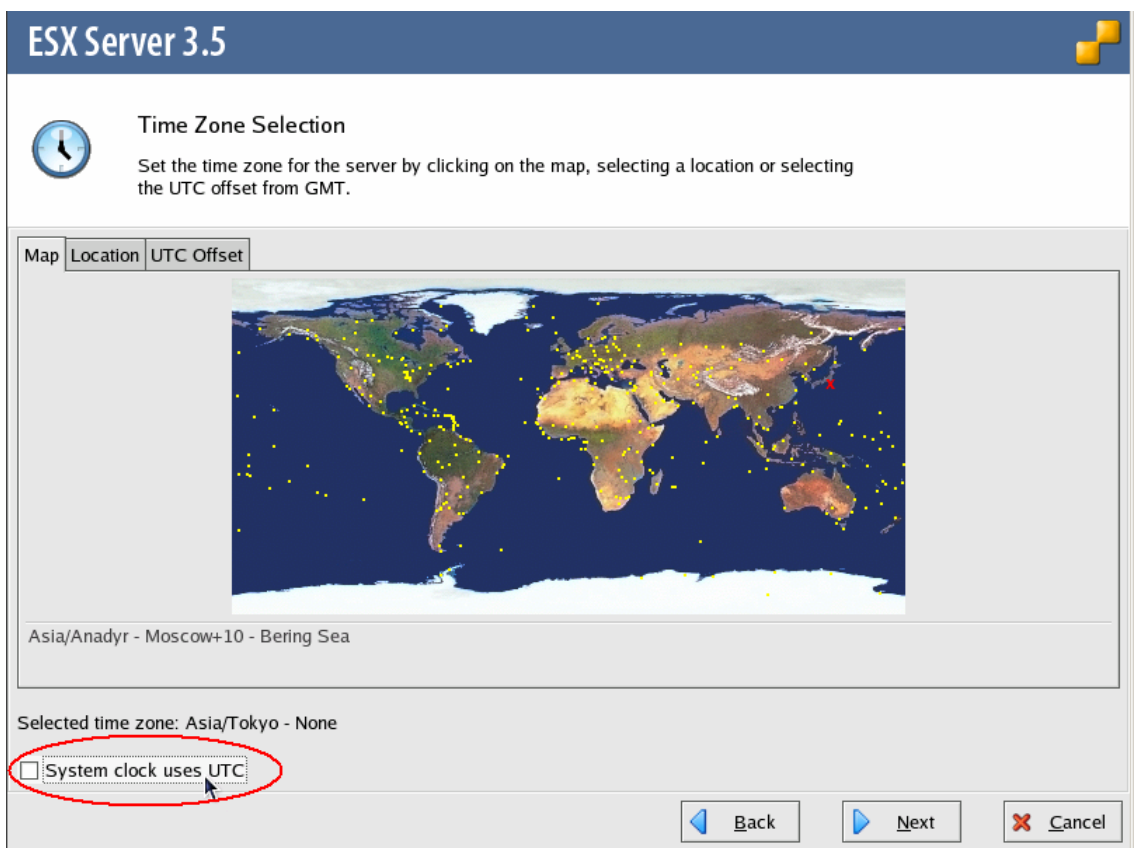

# <span id="page-11-0"></span>6.1.2必須パッチの適用

ヴイエムウェア社から提供されるパッチは、以下のダウンロードサイトから入手してください。

<http://support.vmware.com/selfsupport/download/>

上記サイトにて以下を入力して、検索してください。

- ・Product : ESX Server
- ・Version : 3.5

#### 1) LANカード使用時の必須パッチ

以下のLANカードを使用するにはヴイエムウェア社から提供される以下のパッチを適用してください。

・ESX350-200805514-BG

なお、以下の修正モジュールが適用条件となっているため、 ESX350-200805514-BG の適用前には以下の修正モジュールを適 用してください。

・ESX350-200805502-BG

 $\cdot$ ESX350-200805503-BG

【対象のLANカード】

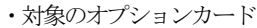

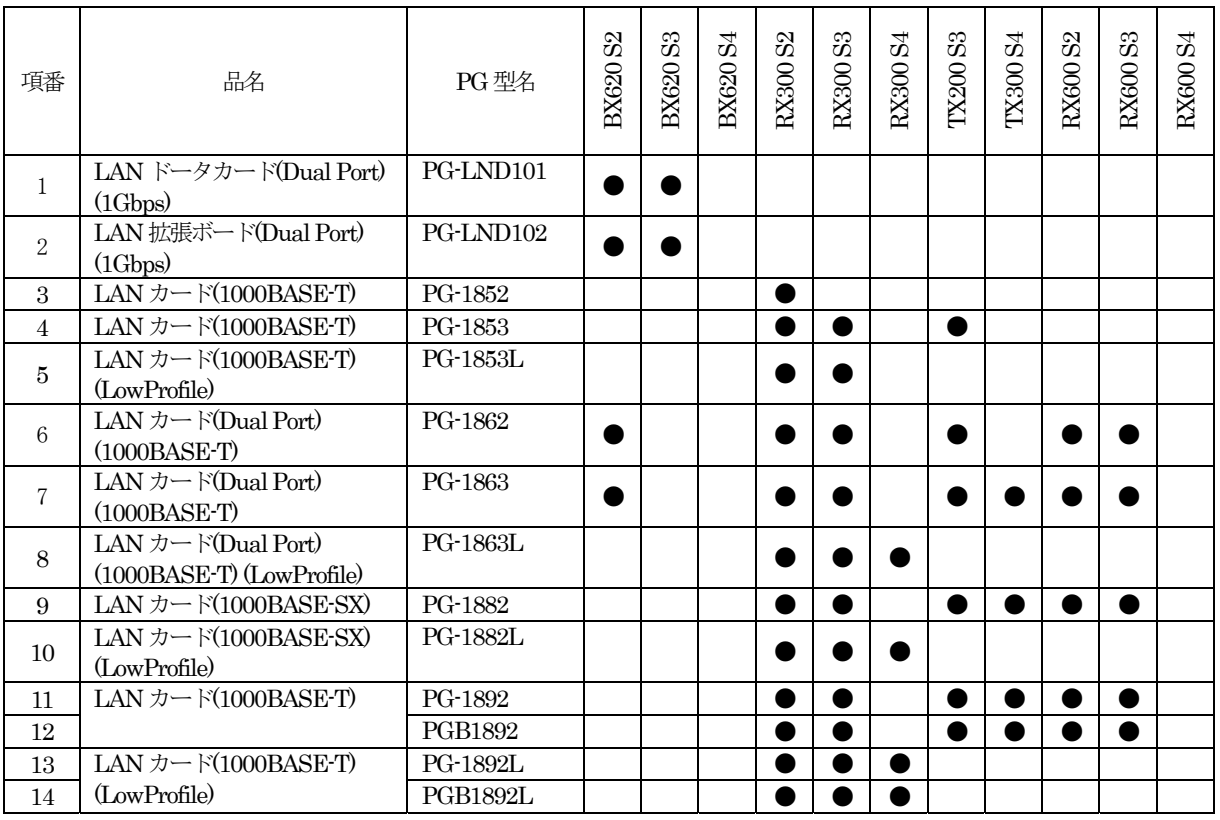

●:対象

・対象のオンボードNIC

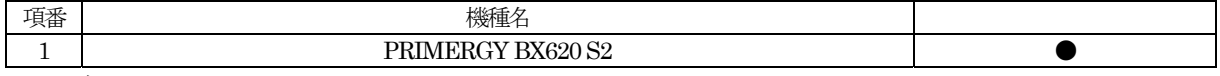

●:対象

# <span id="page-12-0"></span>6.2 運用

#### 1) トラブル発生時の切り分けについて

インストールした高信頼ツールが動作している状態で、VMware ESX のトラブルが発生した場合、トラブル調査の過程で、 問題を切り分けるためにインストールした高信頼ツールを停止した状態で再現確認を依頼することがあります。

#### 2) NFSベースのデータストアの作成

NFS ボリュームにデータストアを作成するには、VI Client の操作でNFS ボリュームをマウントする必要があります。この マウントポイントは、デフォルトではVMware ESXあたり、8個までに制限されています。 NFSボリュームに8個を超えるデータストアを作成する場合は、以下の操作を実施してください。

1. VMware ESXをインストールしたサーバに、VI Clientで接続し、rootでログインします。ログイン後、以下の画面の [Configuration] の [Advanced Settings] を選択します。

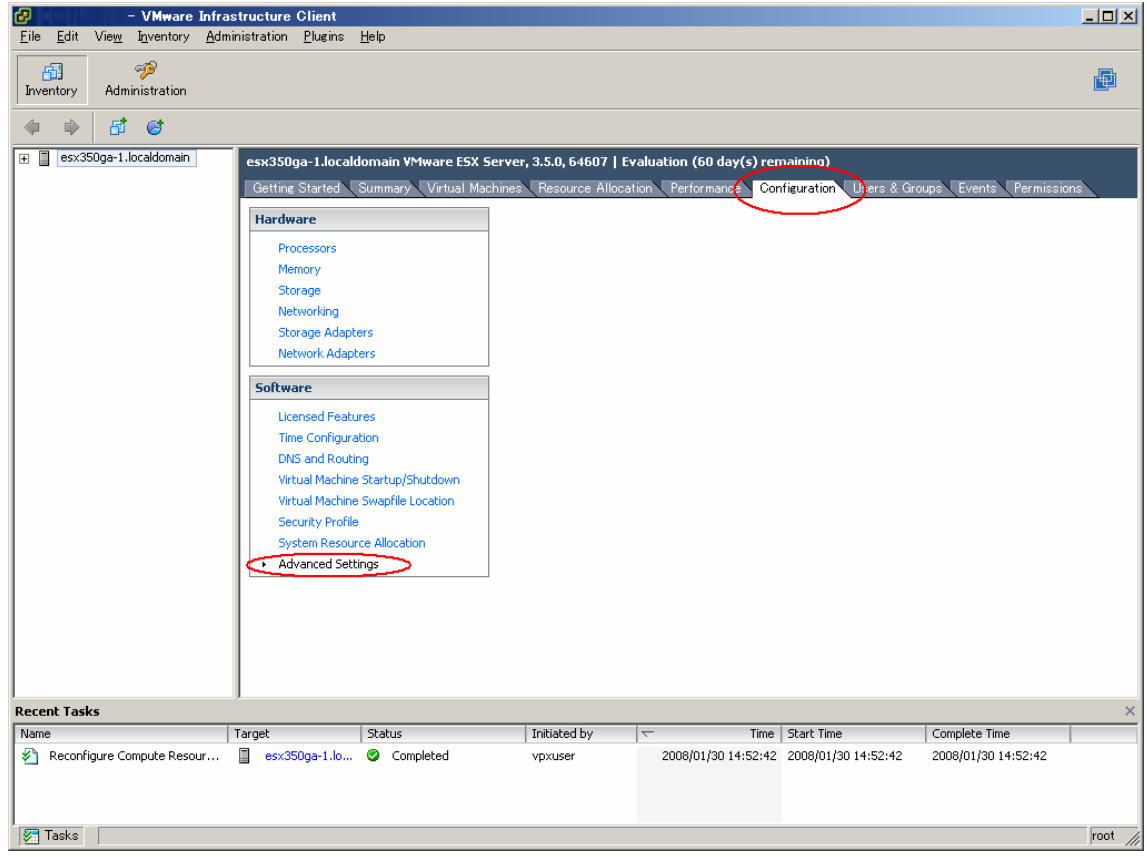

2. 以下の画面の [NFS] を選択します。「NFS.MaxVolumes」フィールドの値を変更します。変更後、[OK] を選択し、画 面を終了します。「NFS.MaxVolumes」フィールドの値は、最大32まで指定することができます。

П

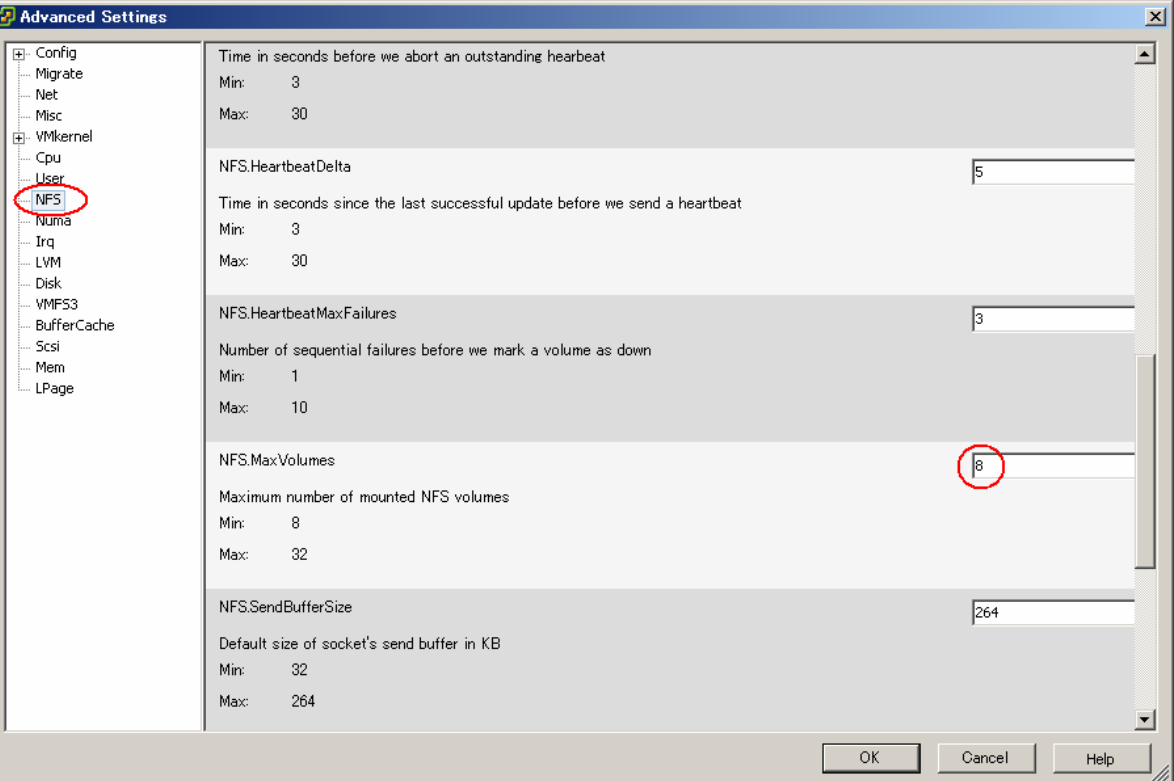

### 3) ボリュームの自動再署名

VMFS ボリュームのスナップショットまたは、レプリカを作成している場合、LVM(論理ボリューム マネージャ)ではプライ マリ ボリュームとそのコピーを区別できるため、プライマリと同じ物理ホストからスナップショット/レプリカにアクセス可 能となります。

以下に自動再署名の有効設定および、接続までの操作について、記載します。

1. VMware ESXをインストールしたサーバに、VI Clientで接続し、rootでログインします。 ログイン後、以下の画面の [Configuration] の [Advanced Settings] を選択します。

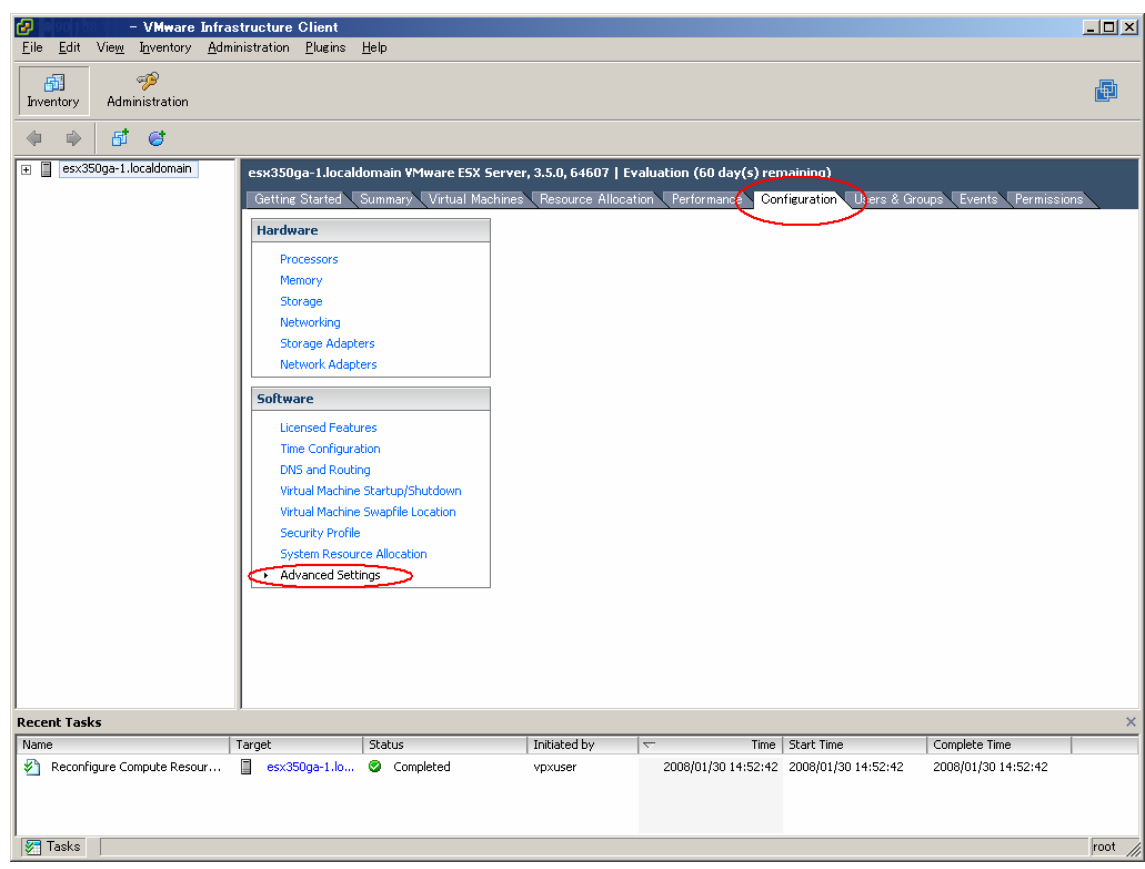

2. 以下の画面の [LVM] を選択します。「LVM.EnableResignature」フィールドの値を「1」に変更します。変更後、[OK] を選択し、画面を終了します。

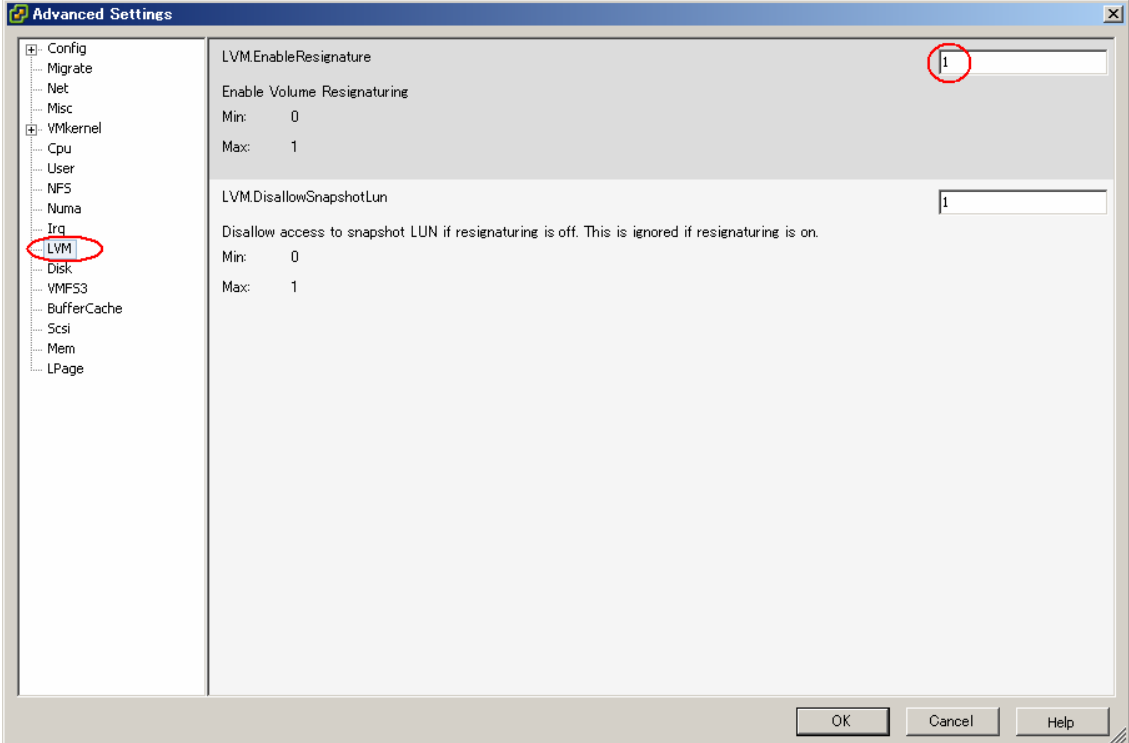

3. 以下の画面の [Configuration] の [Storage Adapters] を選択します。その後、[Rescan…] を実施することで、接続 されます。接続時には、Datastore名は、snap-<DIGIT>-<old-label> になります。Datastore名は、[Storage] を選 択して確認できます。

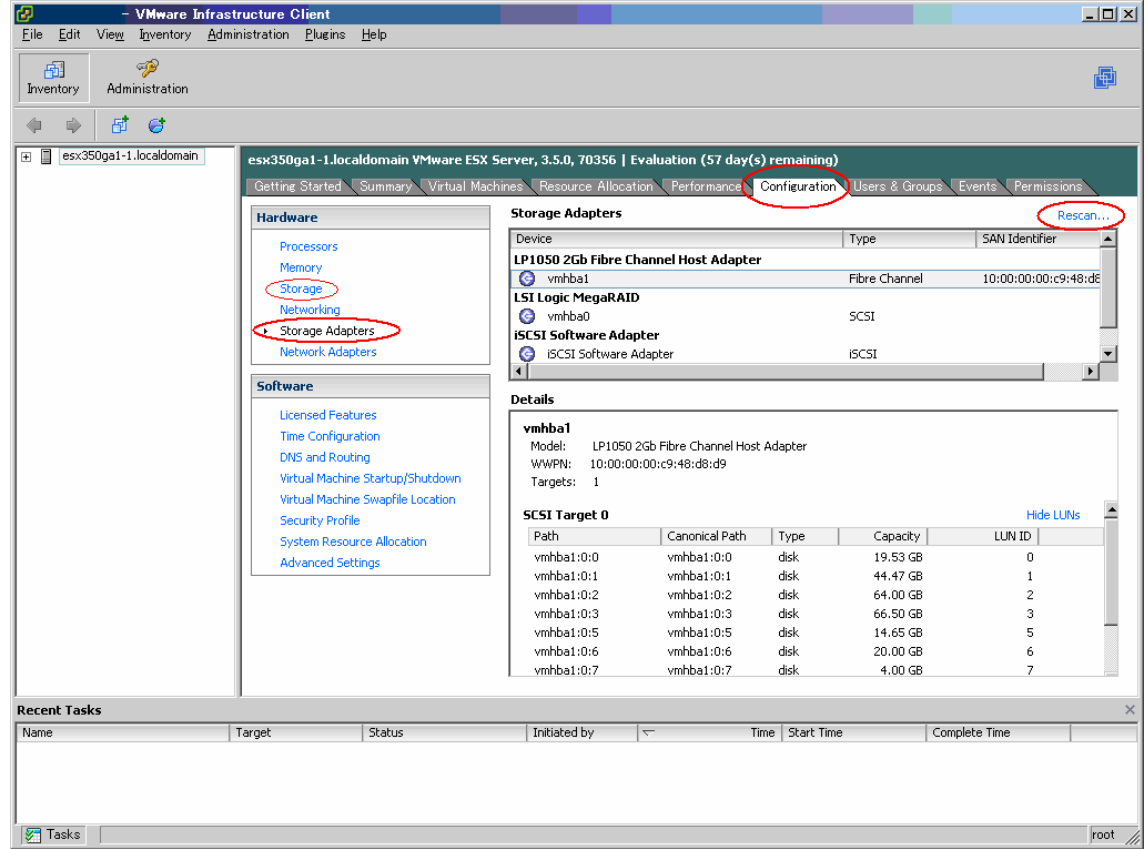

### 4) マルチパス構成時におけるファイバーチャネルカード故障時の動作

ファイバーチャネルケーブルやファイバーチャネルスイッチに障害が発生した場合は、VMware ESXのマルチパスの機能によ りパスフェイルオーバが行なわれます。 しかし、ファイバーチャネルカード自身にハード異常が発生してもフェイルオーバの対象にはならず、VMware ESXが停止す る場合があります。 ハードウェアの異常が発生した場合は、担当保守員に連絡してください。

### 5) ファイバーチャネルマルチパスに関する留意事項

ファイバーチャネルマルチパス構成では、VMware ESX起動時のパスエラーは検出できません。VMware ESXを再起動また は電源オン/オフした場合は、VI Clientを使用して手動でパスの正常性を確認してください。 パスの状態を確認するには、以下の操作を実施してください。

1. VI Client の [Configuration] の [Storage Adapters] 画面にて、対象のディスクを選択し、マウス右ボタンのメニュ ーから [Manage Paths..] を選択し、Manage Paths サブウィンドウを表示します。

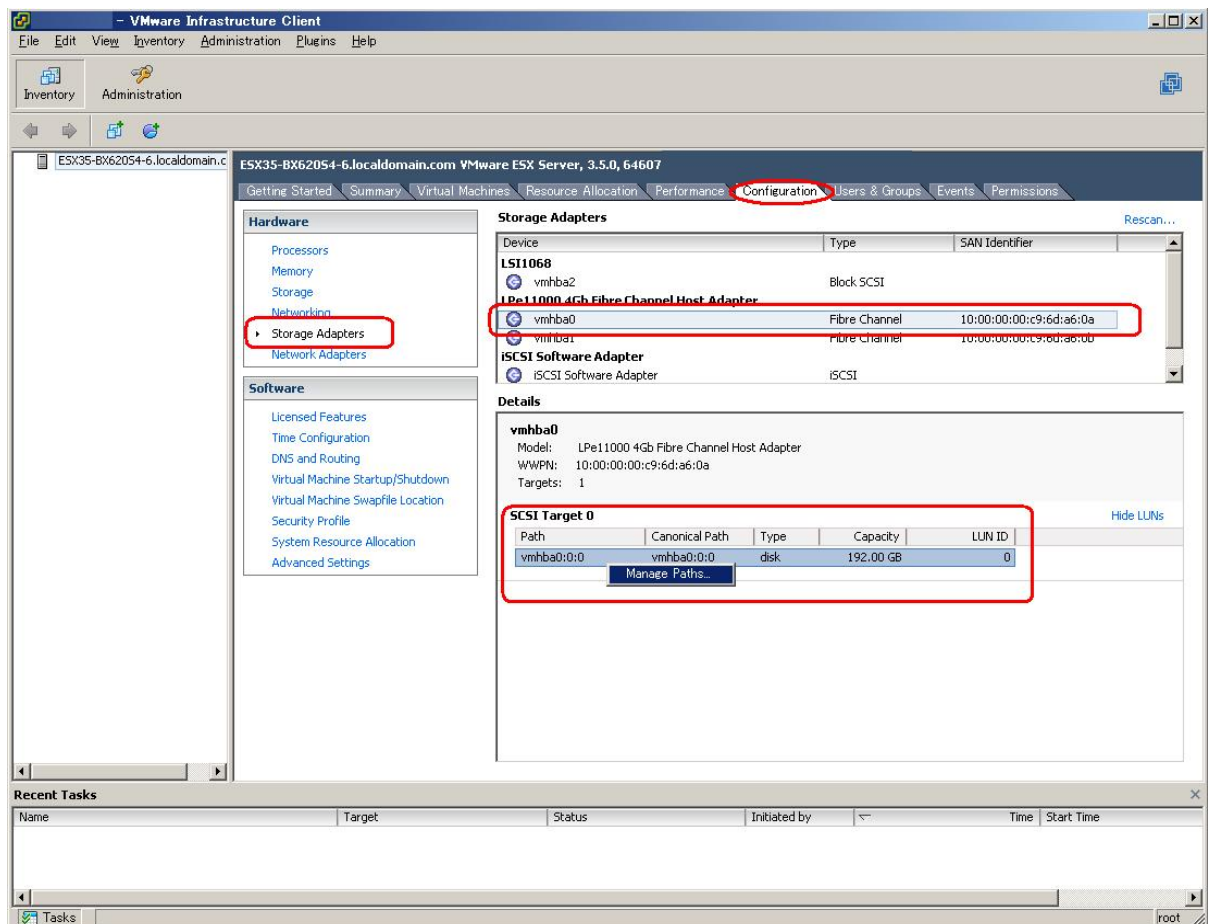

2. 以下の画面は片系動作時の表示例です。表示されたManage Pathsサブウィンドウでパスの表示が1本になっており、 片系のパスで接続していることがわかります。

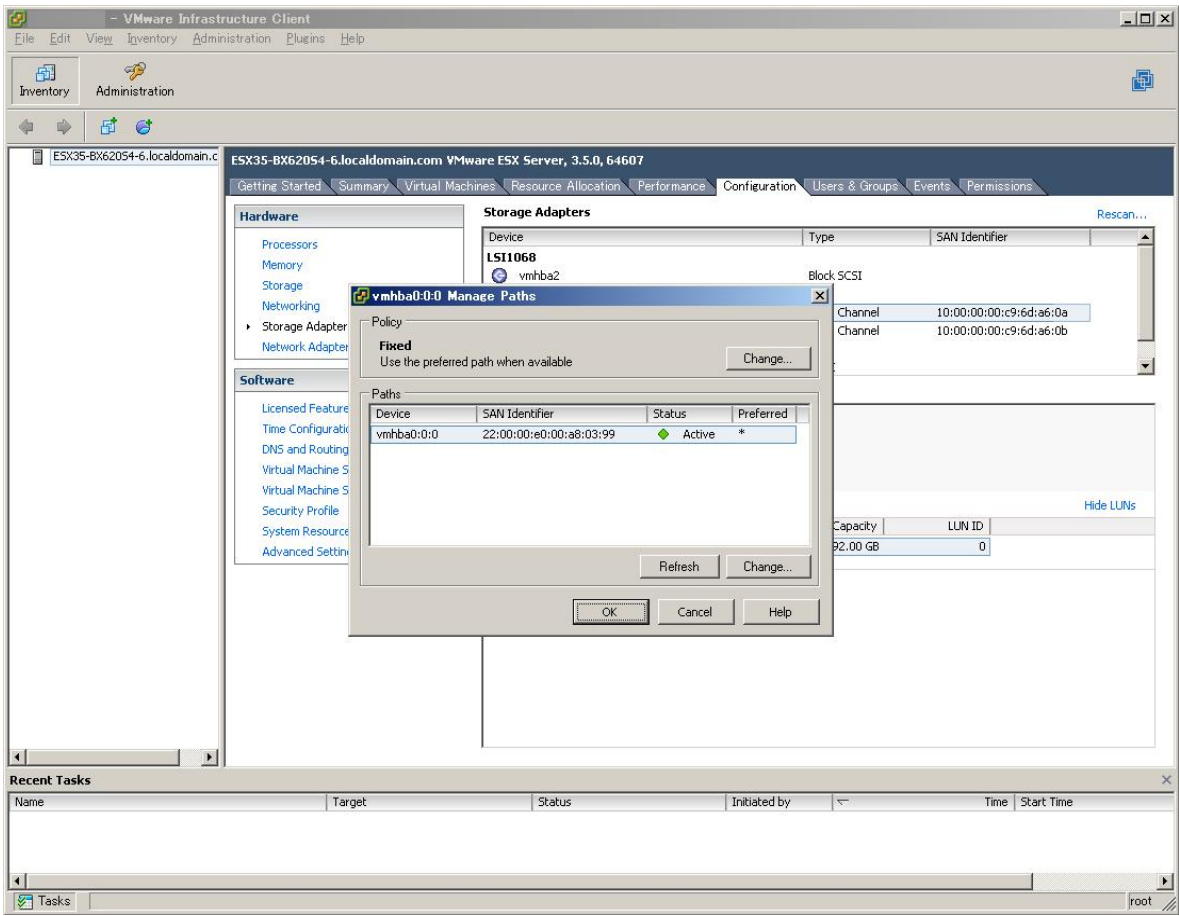

#### 6) USBデバイスに関する留意事項

VMware ESXにおいて、USBデバイスを使用するとコンソールおよび /var/log/messages に以下のような「I/O error」のメッ セージが出力され続ける場合があります。これは、USBストレージなどのUSBデバイスを使用後に接続解除した場合やフロッ ピィディスク(媒体)を入れていないUSBフロッピィディスクドライブ装置を接続していることが原因です。

VMware Knowledge Base(KB) 1002652に該当する既知の問題であり、運用に問題はありませんので、出力されるメッセージ は無視してください。

end\_request: I/O error, dev 21:00 (hde), sector 2

#### 7) IPMIメッセージに関する留意事項 [BX620 S3 / BX620 S4の場合]

BX620 S3 / BX620 S4 において、コンソールおよび /var/log/messages に以下のような IPMI のメッセージが出力され続ける場 合があります。

IPMI message handler: BMC returned incorrect response

以下の操作を実施し、メッセージを抑止してください。

- 1. VMware ESXのService Consoleにrootユーザでログインします。
- 2. 以下のコマンドを実行します。

# chkconfig ipmi off

- 3. VMware ESXを再起動します。
	- # shutdown -r now

### 8) pegasusのメッセージに関する留意事項

VMware ESX 3.5 Update 1において、起動時に以下のメッセージが出力され、pegasusの初期化に失敗することがあります。 Processing /var/pegasus/vmware/install\_queue/1 [FAILED]

ERROR: See log - /var/pegasus/vmware/install\_queue/1.log

(\*) : 下線(\_)部分は異なることがあります。

VMware Knowledge Base(KB) :1004257に該当する既知の問題です。

VMware Knowledge Base(KB) :1004257では、ESX 2.5からESX 3.5 Update 1にアップデートした場合の問題となっていま すが、ESX 3.5 Update 1をインストールした場合にも該当します。

CIMによる運用管理を行わない場合には影響ありませんので、メッセージは無視してください。

### 9) WindowsゲストOSにおける VMware Toolsのアップグレードについて

VMware ESX 3.0.xおよび3.5からVMware ESX 3.5 Update 1にアップグレードした場合、WindowsゲストOS上のVMware Toolsのアップグレードをしようとすると失敗します。

VMware Knowledge Base(KB) 1004317に該当する既知の問題です。

VMware Knowledge Base(KB) 1004317 では ESX 3.5からESX 3.5 Update 1にアップグレードした時の問題となっています が、ESX 3.0.xからアップグレードした場合にも該当します。

この問題は、既存のVMware Toolsを削除し、VMware Toolsを再インストールすることで回避可能です。

なお、VMware ESX 2.5.xからのアップグレードは問題ありません。

# <span id="page-19-0"></span>6.3 アップグレード

### 1) VMware ESXのパッチ適用・アップグレード

既存のVMware ESXへのパッチ適用やアップグレード(3.0.x → 3.5等)をする場合、esxupdateコマンドを使用することができ ます。詳しくは、"2.1 オンラインマニュアル"に記載されている URL にある、ESX Server 3 Patch Management Guide を参 照してください。

なお、VMware ESXのアップグレードを実施する場合は、アップグレード対象のVMware ESXのインストールCDを使用す ることもできます。詳しくは、"2.1 オンラインマニュアル"に記載されている URL にある、アップグレード ガイドを参照し てください。

#### 2) 旧バージョンからのアップグレードについて

VMware ESX 3.0をご利用中の場合は、ESX 3.5へアップグレードすることができます。 アップグレードを行うためには、SupportDesk契約が有効期間内であることが必要です。 製品には1年間のサポートサービスがバンドルされていますが、1年経過後はSupportDeskを再契約してください。 2 年目以降 SupportDesk 契約を更新する場合は、製品にバンドルされている 1 年目のサポート終了日の翌日を開始日としてく ださい。

VMware 製品にバンドルされている SupportDesk Standard のサポート対象はVMware 製品のみとなります。ハードウェア/ ゲストOS /ミドルウェアのサポートは、別途、SupportDeskの契約が必要です。

【アップグレードの方法】

- プログラムは下記ヴイエムウェア社のダウンロードサイトより入手してください。 <http://www.vmware.com/download/vi/index.html>(英語版) <http://www.vmware.com/jp/download/vi/index.html> (日本語版)

- ライセンスは、VMware ESX 3.0とVMware ESX 3.5で共通で使用できます。新たにライセンスを購入する必要はありません。 ライセンスの詳細については、以下のURLを参照してください。 <http://www.vmware.com/support/licensing.html>(英語版) <http://www.vmware.com/jp/support/licensing.html>(日本語版)

### 3) RX600 S2でのUSBフロッピィディスクドライブ装置の使用について

VMware ESX 2からVMware ESX 3.5へアップグレードした場合、RX600 S2にUSB接続したフロッピィディスクドライブ 装置が使用できない場合があります。以下の操作を実施してください。

- 1. VMware ESXのService Consoleにrootユーザでログインします。
- 2. /etc/modules.confに、以下の行を追加してください。

# alias usb-controller usb-uhci

- 3. VMware ESXを再起動します。
	- # shutdown -r now

#### 4) 高信頼ツールのアップグレードについて

高信頼ツールのアップグレードについては、各高信頼ツールのドキュメントを参照してください。

# <span id="page-20-0"></span>6.4 ゲストOS

# 6.4.1導入・設定

### 1) ゲストOSのインストール

ゲスト OS インストール ガイドを参照し、ゲストOSをインストールしてください。

#### 2) Red Hat Enterprise Linux 3.0/4.00 Odiskdump

仮想ディスク構成のSCSI Controllerに "Bus Logic" を指定した場合、ダンプ機能(diskdump)が動作しません。

ダンプを採取する場合は、SCSI Controllerには "LSI logic" を指定してください。

ダンプが採取された場合、コンソール画面に以下のメッセージが出力されますが、ダンプファイルは正しく採取されていますの

で、メッセージは無視してください。

<4>mptscsi: ioc0: Attempting host reset! (sc=d0988320)

<6>mptbase: Initiating ioc0 recovery

<3>scsi\_dump:command 1a failed with 0x2

<3>scsi\_dump:<4>MODE SENSE failed

### 3) RHEL 3のインストールについて

仮想CD/DVDドライブとしてクライアントデバイスを利用してRHEL 3をインストールする場合、Disk 2の入れ替えにおいて、 以下のようなメッセージが出力されることがあります。

パッケージhwdata-0.101.22-1を開けません。

以下の操作を実施してください。

- 1. Disk 2の入れ替えのダイアログが表示されます。
- 2. Disk 1を取り出し、ドライブが空の状態で操作を続行します。
- 3. 以下のメッセージが出力されます。 CD-ROMのマウントに失敗しました。

4. 再度、Disk 2の挿入ダイアログが表示されますので、Disk 2を挿入して操作を続行します。

# 6.4.2運用

#### 1) Red Hat Enterprise Linux 3.0/4.0でのダンプ採取

下記のダンプ採取は使用できません。

- ・ NMIスイッチ操作によるダンプ採取
- ・ netdumpによるダンプ採取

#### 2) Red Hat Enterprise Linux 3.0での自動Power Off

仮想CPU数が、2以上の場合に、シャットダウンを実施しても自動で "Power Off" にはなりません。

### 3) ゲストOSからフロッピィディスクドライブ装置を使用する方法

RX300 S4 / RX600 S2 / RX600 S3(SASモデル含む)および、BX620 S2 / BX620 S3 / BX620 S4上に作成したゲストOSにおい て、使用可能な物理フロッピィディスクドライブ装置は、クライアント側の装置のみとなります。

# <span id="page-21-0"></span>6.5 その他

### 6.5.1 VMware Infrastructure Client

VI ClientでBX620 S4を選択した場合、[Summary] のModel情報が正しく表示されません。運用上の問題はありませんのでそ のまま使用してください。

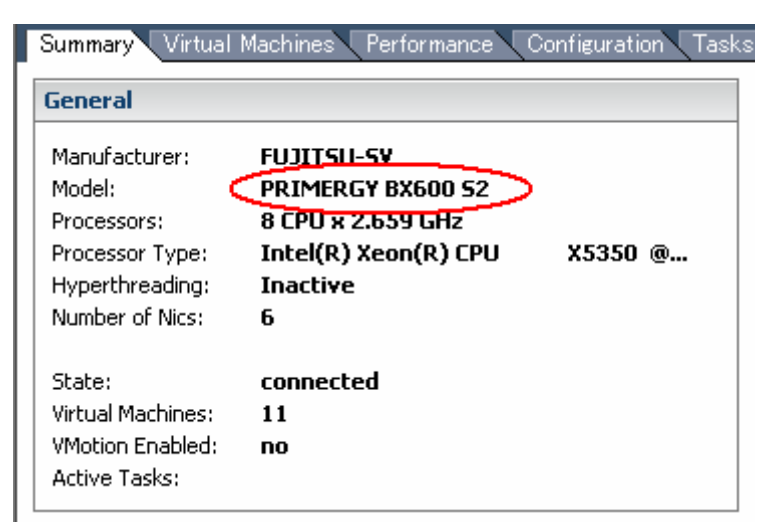

# <span id="page-22-0"></span>7. 制限事項

### 1) SAN Bootの使用に関する制限事項

VMware ESXのSAN Bootは、BX620 S2 / BX620 S3 / BX620 S4以外では使用できません。 また、BX620 S2 / BX620 S3 / BX620 S4 上で使用するためには、ファイバーチャネル拡張カードとして、PG-FCD101、 PG-FCD102、およびPGFCD201が必要です。

サーバとファイバーチャネル拡張カードの組み合わせは、PRIMERGYシステム構成図を参照してください。

### 2) ゲストOSからのUSBデバイスの使用に関する制限事項

BX620 S2 / BX620 S3 / BX620 S4 以外の PRIMERGY 上で動作するゲスト OS から USB デバイスは使用できません。 また、BX620 S2 / BX620 S3 / BX620 S4 上で動作するゲスト OS から使用可能な USB デバイスは、CD-ROMドライブ装置お よびフロッピィディスクドライブ装置です。

### 3) iSCSI Bootの使用に関する制限事項

VMware ESX の iSCSI Boot は、使用できません。

#### 4) Guided Consolidation機能の使用に関する制限事項

VirtualCenter 2.5のGuided Consolidation機能は、日本語環境(日本語Windows OS)では使用できません。

#### 5) Jumbo Frames機能に関する制限事項

PRIMERGY ではJumbo Frames の機能が使用できる NIC がないため、PRIMERGY ではJumbo Frames の機能は使用でき ません。

### 6) ゲストOSからのシリアルポート(オンボード)およびパラレルポート(オンボード)の使用 に関する制限事項

サービスコンソールの性能に影響があるため、ゲスト OS からシリアルポート(オンボード)およびパラレルポート(オンボード) は使用できません。

#### 7) 日本語言語パックに関する制限事項

ヴイエムウェア社はVMware ESXのVI Clientおよび、VI Web Accessの表示を日本語化するパッケージ「Localized language pack for ESX Server」を提供していますが、ヴイエムウェア社から本パッケージに対する既知の障害および、セキュリティ上の 問題を回避するパッチが提供されていないため使用できません。VMware ESXのVI ClientおよびVI Web Accessの英語版を 使用してください。